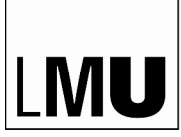

LUDWIG-

MAXIMILIANS-UNIVERSITÄT MÜNCHEN

## **Einladung zur Tagung mit dem Thema**

## **"Steuergestaltung bei der Regelung des Nachlasses"**

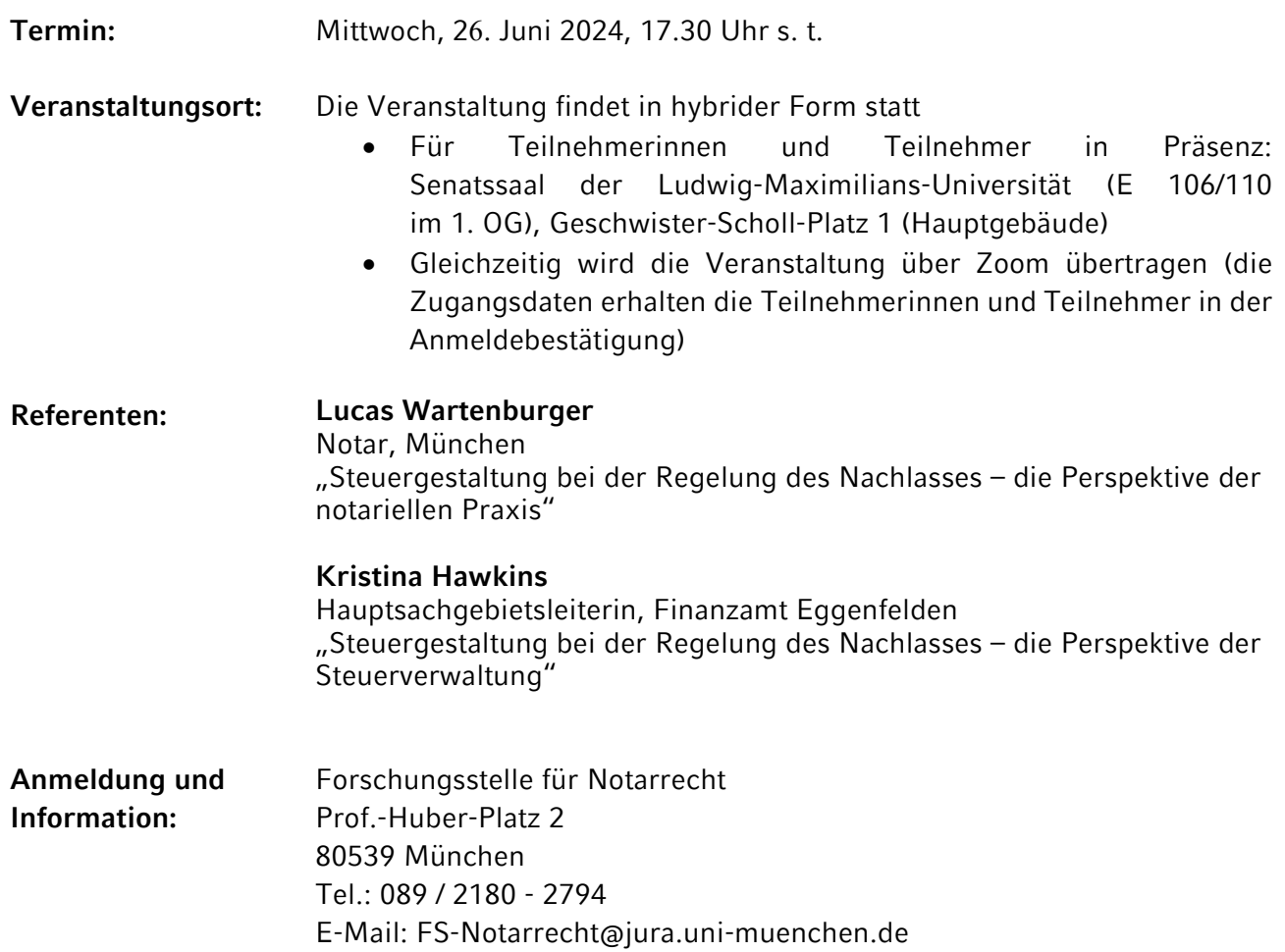

Im Anschluss findet ein kleiner Empfang statt.

Wir freuen uns sehr, die Tagung erneut in **hybrider Form** abhalten zu können.

Dazu möchten wir auf einige Rahmenbedingungen hinweisen:

- 1. Da die Präsenz-Plätze begrenzt sind, möchten wir eine **zeitnahe Anmeldung** anregen, sofern Sie an einer Teilnahme in Präsenz interessiert sind. Sie können dies im Anmeldeformular angeben. Die Vergabe der Präsenz-Plätze erfolgt nach Eingangszeitpunkt der Anmeldung. Bitte beachten Sie: Sofern wir Ihnen einen Platz in Präsenz zusagen können, erhalten Sie hierzu eine **gesonderte E-Mail**. Erhalten Sie keine gesonderte E-Mail mit Präsenz-Zusage, können wir Ihnen **leider keinen Präsenz-Platz mehr anbieten**.
- 2. Neben einer Teilnahme in Präsenz steht Ihnen die Möglichkeit offen, **die Tagung über Zoom im Livestream zu verfolgen**. Die Zugangsdaten erhalten Sie in der automatischen Anmeldebestätigung per Mail.

3. Aus organisatorischen Gründen wird – unabhängig davon, in welcher Form Sie teilnehmen möchten – um eine **Anmeldung unter folgendem Link gebeten**:

> https://www.jura.lmu.de/de/forschung/forschungsstellen/forschungsstelle-fuernotarrecht/index.html

Dort können Sie auch angeben, ob Sie eine Teilnahme in Präsenz wünschen.

4. Die **Teilnahme ist nach wie vor kostenfrei** und steht allen Interessierten offen. *Teilnahmebescheinigungen gemäß § 15 FAO* werden sowohl im Präsenz als auch im Online-Format auf Wunsch im Anschluss an die Tagung gegen eine Zahlung von 75,– € (3 Zeitstunden ohne Pause) postalisch versendet. Die Zahlung hat per Überweisung zu erfolgen. Im Livestream-Format muss die Teilnahme an der Veranstaltung durch Angabe des Klarnamens im Zoom-Format ersichtlich sein.

Weitere Informationen über die Einrichtung finden Sie unter https://www.jura.lmu.de/de/forschung/forschungsstellen/forschungsstelle-fuer-notarrecht/

## **Hinweise zum Livestream-Format über Zoom:**

- 1. Sie erhalten den Zugangslink **in der automatisch versandten Anmeldebestätigung** (unabhängig davon, ob Sie Interesse an einer Präsenz-Veranstaltung angegeben haben oder nicht).
- 2. Zur Online-Teilnahme an der Veranstaltung **klicken Sie bitte auf den Zugangslink**.
- 3. Auf einem PC können sie den **Zoom Client** verwenden. Der Download des Zoom Clients startet – sofern noch nicht installiert – nach Klick auf den in der Anmeldebestätigung angegebenen Link automatisch. Sofern Sie den Download von Software auf Ihrem Endgerät nicht wünschen, ist die Teilnahme am Meeting auch **browserbasiert über join.zoom.us** möglich. Allerdings setzt die Teilnahme über den Web-Client die Erstellung eines Benutzerkontos voraus.
- 4. Sie können mit Ihrem **echten Namen** oder unter einem **Pseudonym** teilnehmen. Sie können Ihr **Audio- und Videosignal** jederzeit aktivieren und deaktivieren. **Bitte deaktivieren Sie das Audiosignal standardmäßig**, um Störgeräusche zu vermeiden und die Stabilität der Verbindung zu optimieren. **Bitte aktivieren ihr Audiosignal nur**, wenn Sie eine Frage stellen oder einen Diskussionsbeitrag abgeben möchten und aufgerufen worden sind.
- 5. Zur Beteiligung an der Diskussion signalisieren Sie Ihren Beitragswunsch bitte durch einen entsprechenden Hinweis entweder im **Chat** (z.B.: "Frage") oder über die Funktion **Hand heben**.
- 6. Zur Sicherstellung eines reibungslosen Ablaufs der Veranstaltung behält sich die Forschungsstelle vor, Video- und/oder Audiosignale von Teilnehmern zu deaktivieren, sofern diese erhebliche Störungen verursachen.

Bitte beachten Sie im Übrigen die **Nutzungsbedingungen, Datenverwendungshinweise und Datenschutzinformationen** für die Verwendung von Zoom: https://www.itservicedesk.uni-muenchen.de/it-angebote/zoom/nutzung\_datenschutz/index.html

**Weitere Informationen zur Teilnahme an einem Zoom-Meeting (insbesondere eine Video-Anleitung) finden Sie unter:** https://support.zoom.us/hc/de/articles/201362193- An-einem-Meeting-teilnehmen